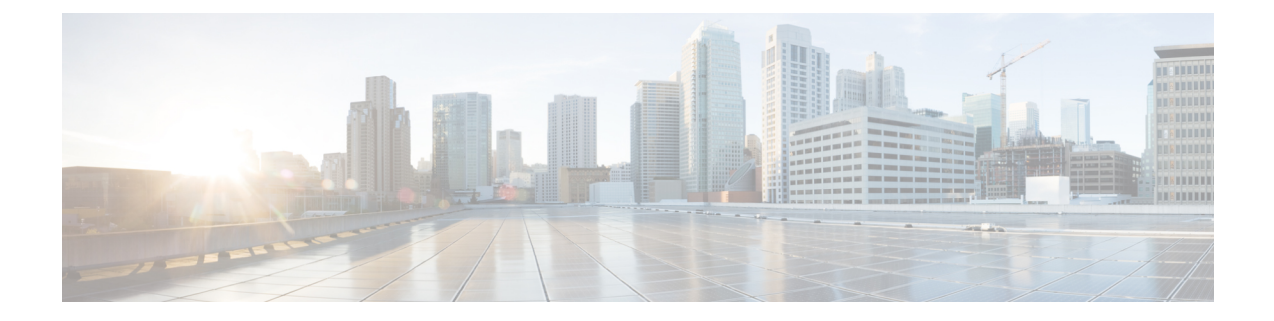

# トラブルシューティング

- Cisco Jabber ドメイン用の SSO [証明書の更新](#page-0-0) (1 ページ)
- Cisco Jabber [診断ツール](#page-1-0) (2 ページ)

# <span id="page-0-0"></span>**Cisco Jabber** ドメイン用の **SSO** 証明書の更新

この手順は、クラウドまたはハイブリッド展開に適用されます。Cisco Jabber ドメイン用の更 新されたシングル サインオン (SSO) 証明書をアップロードするには、次の手順を使用しま す。

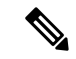

1024、2048、または 4096 暗号化ビットおよび RC4-MD5 アルゴリズムによる証明書だけがサ ポートされています。 (注)

### 始める前に

証明書は CER または CRT ファイル形式である必要があります。

### 手順

- ステップ **1** <https://www.webex.com/go/connectadmin> で Webex 組織管理ツールにログインします。
- ステップ **2** 管理ツールがロードされたら、[構成(Configuration)] タブをクリックします。
- ステップ **3** 左側のナビゲーション バーで [セキュリティの設定(Security Settings)] をクリックします。
- ステップ **4** [組織の証明書の管理(Organization Certificate Management)] のリンクをクリックします。 以前にインポートされた X.509 証明書が表示されます。
- ステップ **5 [**エイリアス(**Alias**)**]**フィールドに、会社の Cisco Webex 組織を入力します。
- ステップ **6** [参照(Browse)] をクリックして X.509 証明書を選択します。 証明書は CER または CRT ファイル形式である必要があります。
- ステップ7 [インポート (Import) 1をクリックして証明書をインポートします。 証明書が X.509 証明書の指定された形式に従っていない場合は、エラーが表示されます。
- ステップ **8** [閉じる(Close)] を 2 回クリックして [SSO 関連オプション(SSO Related Options)] 画面に戻 ります。
- ステップ **9** [保存(Save)] をクリックしてフェデレーテッド Web シングル サインオン設定の詳細を保存 します。

## <span id="page-1-0"></span>**Cisco Jabber** 診断ツール

#### **Windows** および **Mac**

Cisco Jabber 診断ツールは、次の機能の設定と診断情報を提供します。

- サービス ディスカバリ
- Cisco Webex
- Cisco Unified Communications Manager の概要
- Cisco Unified Communications Manager の設定
- ボイスメール(Voicemail)
- 証明書の検証
- Active Directory
- DNS レコード

Cisco Jabber 診断ツールのウィンドウにアクセスするには、ハブ ウィンドウにフォーカスを当 てて **Ctrl + Shift + D** を押します。[リロードする(Reload)] ボタンをクリックすると、 データを更新できます。また、[保存(Save)]ボタンをクリックすると、情報をhtmlファイル に保存できます。

Cisco Jabber 診断ツールはデフォルトで利用可能です。このツールを無効にするには、 DIAGNOSTICS\_TOOL\_ENABLED インストール パラメータを FALSE に設定する必要がありま す。このインストール パラメータについての詳細は、ご使用の環境に応じて『*Cisco Jabber* の オンプレミス展開』または『*Cisco Jabber* のクラウド展開とハイブリッド展開』を参照してく ださい。

#### **Android**、**iPhone**、および **iPad**

ユーザが Cisco Jabber または Cisco Jabber IM にサインインできず、電話サービスが接続されな い場合、診断エラー オプションを使用して、問題の原因を調べることができます。

ユーザは、サインインページまたは Cisco Jabber サービスに接続する際に取得した警告通知か ら、診断エラー オプションをタップできます。Cisco Jabber は次のことを確認します。

- ネットワークに問題がある場合
- Cisco Jabber サーバが到達可能な場合

• Cisco Jabber が再接続可能である場合

これらのチェックのいずれかが失敗した場合、Cisco Jabberは、考えられる解決策を含むエラー レポートを表示します。問題が引き続き発生する場合は、問題レポートを送信できます。

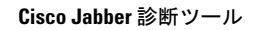

I